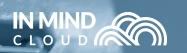

Digitalize Manufacturing Sales

# Manufacturing X Sales Platform

# RELEASE NOTES20KEY FEATURES &<br/>ENHANCEMENTS05

SAP Premium Certified Built on SAP Cloud Platform

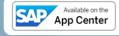

Copyright © In Mind Cloud Pte Ltd. All rights reserved.

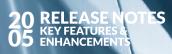

# Contents

Introduction

| 1. General Search Capabilities                                | 03      |
|---------------------------------------------------------------|---------|
| 1.1. Additional Fields Available for Filter, Sort and Display | 03-04   |
| 1.2. Relative Selects                                         | 04 - 05 |
| 1.3. Saved Search                                             | 06      |
| 1.3.1. Configuration                                          | 07      |
| 1.3.2. Maintain Role Specific Exceptions                      | 08      |
| 2. UI Widgets                                                 | 08      |
| 2.1. Configuration                                            | 09 - 10 |
| 2.2. UI Widget Profiles and Assignment to Role                | 11      |
| 3. Activity Management                                        | 11      |
| 3.1. New Activity Types: Emails, Meetings and Phone Calls     | 11      |
| 3.1.1. Emails                                                 | 12 - 13 |
| 3.1.2. Meetings and Phone Calls                               | 13      |
| 3.1.3. API Updates                                            | 14      |
| 3.2. Gantt Chart View for Accounts, Quotes and Opportunity    | 14      |
| 3.3. New MX Widgets for Homepage                              | 14      |
| 3.3.1. Upcoming Tasks                                         | 15      |
| 3.3.2. Upcoming Activities                                    | 15      |
| 4. Favorites and Inbox                                        | 16      |
| 4.1. Favorites                                                | 16      |
| 4.2. Inbox                                                    | 17      |
| 5. Access Permissions                                         | 17      |
| 6. Action Workflow Enhancement                                | 17      |
| 7. APPENDIX                                                   | 18      |
| 7.1. Fields Added for Filter / Sort / Display                 | 18      |
| 7.1.1. Accounts                                               | 18      |
| 7.1.2. Opportunities                                          | 18 - 19 |
| 7.1.3. Quotes                                                 | 19      |
| 7.1.4. Products                                               | 20      |

#### Introduction

Easily finding the right data is mission-critical for efficient selling. In our **20/05** release, we improved **Manufacturing X's (MX)** search capabilities from the ground up. We included more data points for sorting and filtering, relative time queries, and saved searches. We also revamped the home page to display more relevant information for sales personel and management. Having an instant overview of how the business is going, and things that need their urgent attention is crucial for Sales Leaders to make an impact in revenue growth and business competitiveness. Team Leaders need to orchestrate staff and ensure the timely delivery of quotes. They rely on the perfect match to customer requirements and the seamless input delivered by other collaborators. With the new Gantt view released in 20/05 their life does not just get much easier but they will be able to push their teams to be highly effective.

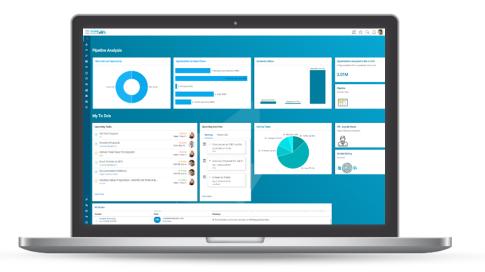

**RELEASE NOTES** 

#### **1. General Search Capabilities**

Easily finding the right data is mission-critical for efficiently selling. In release 20/05, Manufacturing X's (MX) search capabilities have been improved from the ground up, including more data points for sort and filter, relative time queries and saved searches. Here the details:

- Additional fields to filter, sort and display the key objects (Account, Opportunity, Quote, etc.) to create more targeted searches and produce more accurate search results.
- 'Relative Selects' allowing a user to conveniently filter dates e.g. by the next quarter, coming month, etc. as well as searching by partner functions for the currently logged-in user or within the current organizational hierarchy.
- 'Saved Searches' enabling end users to choose from pre-defined search queries without specifying sort, search and display parameters on a frequent basis.

The following sections outline enhancements in more detail.

#### 1.1. Additional Fields Available for Filter, Sort and Display

Every major business object (i.e. accounts, opportunities, quotes and products) received **additional fields** which have been **enabled for filter, sort and display** within their respective data sets creating a more consistent end user experience as well as now allowing to create even more accurate search queries.

One key enhancement is filtering, and sorting based on Partner Functions which may include Ship-To, Bill-To, Distribution Partners, Responsible Sales Rep as well as other personnel (e.g., Order Processor, Sales Engineer, etc.). This feature supports the search for business objects by either searching for users that have been assigned any partner function, or search for objects that have specific partner functions maintained:

| Query Example                                  | Meaning                                                                      |
|------------------------------------------------|------------------------------------------------------------------------------|
| Partner Function Role = 'Employee Responsible' | Returns objects where the respective partner function has been maintained.   |
| Partner Function User = 'John Doe'             | Returns objects where any partner function is associated to user 'John Doe'. |
| Partner Function User = 'Current user'         | Returns objects where any partner function is associated to logged-in user.  |
| Owner = 'Current user'                         | Returns objects where owner is logged-in user.                               |

In addition to the added fields, the sequence of the fields has been updated to represent the most critical attributes in a default layout. The following table lists sample fields that have been added as a filter to the respective business object.

| Accounts         | Products     | Opportunities         | Quotes           |
|------------------|--------------|-----------------------|------------------|
| Is Favorite      | Is Favorite  | Is Favorite           | Is Favorite      |
| Partner Function | Product Tags | Partner Function      | Partner Function |
| Is Prospect      | Tags         | Account               | Pricing Date     |
| Account Group    | Created On   | Source                | Date of Expiry   |
| Creator          | Last Updated | Chance of Success (%) | Submit Date      |
| Classification   | Description  | Volume                | Closed Date      |
| Website          | Sales Team   | Weighted Volume       | Created On       |
| Creation On      |              | Revenue Start / End   |                  |
| Last Updated     |              | Org Unit              | Org Unit         |

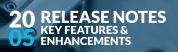

| Accounts         | Products | Opportunities        | Quotes               |
|------------------|----------|----------------------|----------------------|
| City             |          | Sales Org            | Sales Org            |
| Zip              |          | Distribution Channel | Distribution Channel |
| Province / State |          | Division             | Division             |
|                  |          | Sales Office         | Sales Office         |

A more complete list can be found in the Appendix.

#### **1.2. Relative Selects**

Finding object such as opportunities and quotes relative to the current point in time or in a user's organizational unit is a common requirement. Therefore, MX now supports **Relative Selects** which enable users to create powerful search queries that use date reference points or search within the user's assigned organization unit. Examples are:

- Opportunities closing this month
- Quotes closing this and next quarter
- Opportunities I own
- Opportunities owned by users in my Organizational unit
- Etc.

The following pre-defined relative selects are delivered by default:

| Date Selects                                   | User Relative Selects              |
|------------------------------------------------|------------------------------------|
| 90 Days from today                             | Me / Current User                  |
| First day of last Month / Quarter/ Year        | Users in My Organization (Unit)    |
| First day of next Month / Quarter / Year       | Users in My Organization Hierarchy |
| First day of this Month / Quarter / Year       |                                    |
| Last day of next Month / Quarter / Year        |                                    |
| Last year, first day of this Month and Quarter |                                    |
| Last year, first day of this Month and Quarter |                                    |
| Last year, today's date                        |                                    |
| Today's Date                                   |                                    |

For unmet requirements (e.g. 'Next 30 Days'), an administrator can create new relative selects:

| Configuration Localisation |                           |           |       |
|----------------------------|---------------------------|-----------|-------|
| Name:<br>Next 30 Days      | * Type:<br>Days           | * Offset: | 30.00 |
| ERP Id:                    |                           |           | 00.00 |
|                            |                           |           |       |
|                            |                           |           |       |
| Tester                     |                           |           |       |
| Today's Date:              | Resulting Filtering Date: |           |       |
| Apr 22, 2020               | (May 21, 2020             |           |       |
|                            |                           |           |       |

#### 20 RELEASE NOTES 05 KEY FEATURES & 05 ENHANCEMENTS

To demonstrate how flexible and powerful the relative selects are, here are a few examples:

| Example                            | How to Configure                        |
|------------------------------------|-----------------------------------------|
| Year to Date (YTD)                 | Filter                                  |
| Date => First day of this year AND | Expected Closure                        |
| Date =< Today's Date               | Greater than equal to                   |
| •>                                 | MMM d, y<br>First day of this year<br>🛞 |
|                                    | Expected Closure                        |
|                                    | Less than equal to                      |
|                                    | MMM d, y                                |
|                                    | Today's Date                            |
|                                    | ⊗ +                                     |

#### **Current Quarter**

Date => First day of this quarter AND Date < First day of next quarter

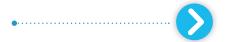

#### Filter

| Expected Closure                | ~       |
|---------------------------------|---------|
| Greater than equal to           | ~       |
| MMM d, y                        | Ē       |
| First day of this quarter       | C       |
| $\otimes$                       |         |
| Expected Closure                | ~       |
| Less than                       | ~       |
| MMM d, y                        | <b></b> |
| First day of next quarter       | C       |
| First day of next quarter 🛛 🛞 🕂 | [       |

 $\sim)$ 

✓)

6

#### **Rolling Two Quarters**

Date => First day of this quarter AND Date =< Last day of next quarter

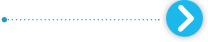

#### Filter

| Expected Closure          | ~       |
|---------------------------|---------|
| Greater than equal to     | ~       |
| MMM d, y                  | <b></b> |
| First day of this quarter | C       |
| $\otimes$                 |         |
| Expected Closure          | ~       |
| Less than equal to        | ~       |
| MMM d, y                  | <b></b> |
| Last day of next quarter  | гP      |

#### 1.3. Saved Search

Many search queries are used frequently for different purposes, such as for account segmentation, management or tasks to organize your daily work. Instead of posting search queries on the same data object repeatedly, end users can now use a '**Saved Search**': a pre-defined search query comprising the following:

- Filter criteria
- Sort parameters
- Display fields

An administrator can create these queries directly in the UI and save the combination, provide a meaningful name, and maintain role specific exceptions (e.g. hide certain queries from business roles, change the sequence, etc.). End users can then select and execute these queries without having to configure them manually:

| டு Home             | Overview My Open Quotes 🗸 Guided Selling |
|---------------------|------------------------------------------|
| Oashboard           | + MI Quotes                              |
| ద్ద్ద్రంత్రి ద్రామం | Title My Favourite Quotes                |
| E Activities        | My Open Quotes                           |
| 玲 Opportunities     | My Open Quotes Requiring Approval        |
| <b>[s</b> Quotes    |                                          |
| O Products          | New Pl                                   |

The delivery of 20/05 will comprise the following standard queries:

| Objects                                    | Standard Queries                           |
|--------------------------------------------|--------------------------------------------|
|                                            | 'All' and 'My Favorites', e.g.             |
| Account, Lead, Opportunity, Quotes, Emails | All Accounts<br>My Favorite Accounts       |
| Activity – Tasks, Phone Calls, Meetings    | 'All' and 'My Upcoming', e.g.<br>All Tasks |
|                                            | (My) Upcoming Tasks                        |

#### 1.3.1. Configuration

Administrators can configure additional saved searches based on business requirements. Under the respective search area, a new feature '**Saved Searches**' has been enabled for users with an administrator role. Once the search has been configured (including sorting parameters and setting the required information types), the administrator can choose to save the query:

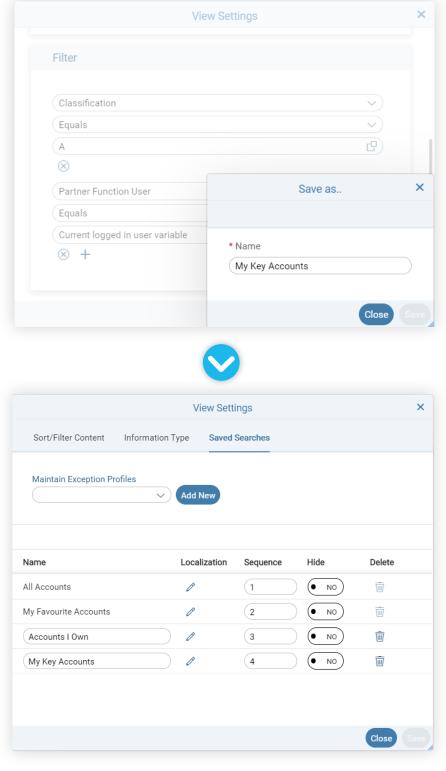

Under the tab '**Saved Searches**' the admin can now manage the sequence of available queries for this object, hide certain queries, delete queries (except for the standard ones) and change the query's name (including localized names):

#### 1.3.2. Maintain Role Specific Exceptions

If certain saved searches should not be available to certain user roles, an exception profile can be maintained:

|                       | V                | iew Settings   |        | × |
|-----------------------|------------------|----------------|--------|---|
| Sort/Filter Content   | Information Type | Saved Searches |        |   |
| Maintain Exception Pr | ofiles           |                |        |   |
| Sales Reps            | ~ Add            | New Delete     |        |   |
|                       |                  |                |        |   |
| Name                  | Hide             |                |        |   |
| All Accounts          | Inherit          | Show Hide      |        |   |
| My Favourite Accounts | Inherit          | Show Hide      | ]      |   |
| Accounts i own        | Inherit          | Show Hide      | ]      |   |
| My Key Accounts       | Inherit          | Show Hide      | ]      |   |
|                       |                  |                |        |   |
|                       |                  |                |        |   |
| Assign Role           |                  |                |        |   |
| Business Role Name    |                  |                | Delete |   |
| ROLE_SALES_RESTRICT   | ED               |                | Ŵ      |   |
|                       |                  |                |        |   |

- In the example, the 'All Accounts' saved search will not be available to users with role 'ROLE\_SALES\_RESTRICTED' assigned. When maintaining those exceptions, the administrator can choose between the following options:
- Inherit; depending on what has been defined on the saved search query, the respective query will either be shown or hidden.
- Show; even if the respective query may be defined as 'Hidden', it can be shown to users that are assigned to the role belonging to the exception profile.
- Hide; irrespective of what has defined on the query itself, it will be hidden to these users.

#### 2. UI Widgets

A new KPI-based Homepage was first introduced in 20/02 comprising table and tile widgets to easily identify crucial data points and provide quick access to the same. Further enhancing the homepage and turning it into a Dashboard for Sales Reps and Managers alike, to have the most critical business information available as soon as they log into MX. MX now features multiple chart types, entry points to launch external systems and shortcuts to the most commonly used functions within the application itself.

In the 20/05 release, customers are now able to configure their own widgets utilizing the powerful search capabilities outlined in the previous section to create dashboards keeping your users and managers on top of their day-to-day activities:

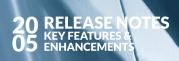

|                                                                      |                                                                                                    |                                                                                                    |                                                                                                    | 년 ☆ |
|----------------------------------------------------------------------|----------------------------------------------------------------------------------------------------|----------------------------------------------------------------------------------------------------|----------------------------------------------------------------------------------------------------|-----|
| Pipeline Analysis                                                    |                                                                                                    |                                                                                                    |                                                                                                    |     |
| Won and Lost Opportunity                                             | Coportunities by Sales Phase 4 - Develop viol  6 - Develop viol  4 - Levelop viol  4 - Levelop viol  4   | Cuotes by Status us proposition (1986) 2. Manufacture (1997) 280                                                                                                    | Opportunities Assigned to Me in EUR<br>E Opportunities Assigned to Me in EUR<br>E Opportunities With a contained Volume of<br>2.01M<br>Pipeline<br>Roboton View                                                                                                    |     |
| My To Do's                                                           |                                                                                                    |                                                                                                    |                                                                                                    |     |
| Upcoming Tasks                                                       | Laters rey or<br>Constraints of the second second sec | Cells         40 - Bringer           bit W/ CEO on Str         50 - Censies (1124)           et 2 = 2 A Al         20 - In Process (11 PM)           Proposal for Q4 P         20 - In Process (11 PM)           VEX 2 = 2 AM         40 - In Process (11 PM) | (A.O.) 20-A.Rik (124)<br>10-See (57.8)<br>HR-Log My Hoan<br>HR-Log My Hoan<br>Department<br>Dudied Seling<br>Bioritat<br>Market Comparison<br>Market Comparison<br>M |     |
| All Emails<br>Subject Prom<br>Amenter Follow Up<br>Amenter Follow Up | View More View More View M   | eck out this new interview w/Falk,Regards,Swe Mon                                                                                                    |                                                                                                    |     |

# 2.1. Configuration

MX now supports the following widget types:

| Widget Type                             | Examples                                                                                                    |
|-----------------------------------------|----------------------------------------------------------------------------------------------------|
| Number Tile 🕥                           | <b>Number Tiles</b> support aggregating certain values, e.g. the total value of opportunities in system currency owned by the current user or the total number of accounts assigned to the user.                                                                  |
|                                         | Sample in <b>Violet</b> color below.                                                                                                    |
| Chart Tile 🚺                            | <b>Chart Tiles</b> can render pie, donut, bar or column charts providing a breakdown or group-by of certain objects, e.g. opportunities by sales phase or quotes by status.                                                                                       |
|                                         | Sample in <b>Red</b> color below.                                                                                                    |
| Icon Tile 📀                             | For frequently accesses links, whether specific MX functions or external systems, <b>Icon Tiles</b> can be used to create shortcuts to these pages. To provide a better visual experience, icons can be uploaded to improvide the intuitive usage of these tiles. |
|                                         | Sample in <b>Dark Blue</b> color below.                                                                                                    |
| Table Tile 🚺                            | Data sets (i.e. Accounts, Leads, Opportunities, Quotes, Products, or Emails) can be rendered as a <b>table tile</b> providing direct access to the respective objects.                                                                                            |
|                                         | Sample in <b>Green</b> color below.                                                                                                    |
| MX Widgets (delivered by In Mind Cloud) | <b>Specialized widgets</b> to display upcoming tasks and activities provide an optimized user experience.                                                                                                    |
| m Mina Cioua)                           | Sample in Yellow color below.                                                                                                    |

Sample layout with reference to the aforementioned widget types:

| $\equiv$                                                                               | NMND COURSES                                                                     |                                                                                                    |                                                                                         |                                                                                                    | ≝ ☆ Q ⊅ 🌖 |
|----------------------------------------------------------------------------------------|----------------------------------------------------------------------------------|----------------------------------------------------------------------------------------------------|-----------------------------------------------------------------------------------------|----------------------------------------------------------------------------------------------------|-----------|
| ි<br>දා<br>ම<br>ස                                                                      | Pipeline Analysis                                                                |                                                                                                    |                                                                                         |                                                                                                    | 0         |
| 11<br>12<br>13<br>13<br>13<br>13<br>13<br>13<br>13<br>13<br>13<br>13<br>13<br>13<br>13 | Von and Lost Opportunity                                                         | Cpoportunities by Sales Phase   C- Develop value proportion (EBP)   Salestly approximate (SBP)   Lead (SBP)  Lead (SBP)  Lead (SBP)  Lead (SBP)  Lead (SBP)  Lead (SBP)  Lead (SBP)                                                                                                    | Cuotes by Status CHART TILES Aground (5:2%) Expressed (2:2%)                            | Opportunities Assigned to Me in EUR       9 Opportunities With a constinuet Volume of       2.01M       Pipeline       Kantan Vlew       ICON TILE                                                                                                    |           |
|                                                                                        | My To Do's                                                                       | Upcoming Activities                                                                                                    | Activity Tasks                                                                          | HR - Log My Hours                                                                                                    |           |
|                                                                                        |                                                                                  | Openand State     Openand State       Seles 1 Rep 01     Image: Seles 1 Rep 01       Seles 1 Rep 02     Image: Seles 1 Rep 01       Seles 1 Rep 02     Image: Seles 1 Rep 01       Seles 1 Rep 02     Image: Seles 1 Rep 01       Seles 1 Rep 02     Image: Seles 1 Rep 01       Seles 1 Rep 02     Image: Seles 1 Rep 01       Seles 1 Rep 02     Image: Seles 1 Rep 02       Seles 1 Rep 02     Image: Seles 1 Rep 02 | 20In Process (12.0%)<br>20In Process (12.0%)<br>20In Process (12.0%)<br>30Inter (57.0%) | A constraint of the second second sec |           |
| 8<br>%<br>%<br>%                                                                       | All Emails<br>Bubject Prom<br>America Color Lip<br>America Color Sinth Promotion | Message<br>unnnymail.com 16 Their.Check out this new interview w/ Fa                                                                                                    | Reparts Sive Mon                                                                        |                                                                                                    |           |

Widgets can be assigned to sections (e.g. 'Pipeline Analysis' and 'My To Do's' in the above image) and grouped on the homepage. An admin can define the sequence of sections as well as the sequence of the widgets within the sections based on priorities of his / her end users, boosting productivity and efficiency.

For each widget, an administrator can define the following parameters:

- What data to show (based on the combination of the respective business object (e.g. Opportunities) and a saved search (e.g. 'My Open Opportunities')).
- How to render the data (e.g. a number tile or a chart tile).
- Where to navigate to (when clicking, the user can e.g. navigate to a data set or, for icon tiles, a URL can be configured that is either within MX or pointing to an external system / website).

| Widget Details                    | Data  | Configurati    | ion                    |            |          |                                         |  |
|-----------------------------------|-------|----------------|------------------------|------------|----------|-----------------------------------------|--|
| * Name:                           |       | Head           | ler Label              |            |          | Sub-Header Label                        |  |
| My Opportunities                  | Engl  | sh (Opp        | ortunities Assigned to | Me in EUR  |          | Opportunities With a combined Volume of |  |
| Placement:                        | Gern  | an             |                        |            |          |                                         |  |
| (Home - Dashboard                 | e     |                |                        |            |          |                                         |  |
| Widget Type:                      | Table |                |                        |            |          |                                         |  |
| Number Tile                       | C Opp | ortunity Data  | Set                    | <b>C</b> ) |          |                                         |  |
| Accent Color:                     | Save  | Searches:      |                        |            |          |                                         |  |
|                                   | C My  | pportunities   |                        | C C        |          |                                         |  |
|                                   | Main  | Calculated Fie | eld                    |            | Operator |                                         |  |
| Navigation Options                | Volu  | me             |                        | C          | SUM      | <ul> <li>V)</li> </ul>                  |  |
| On click navigate to:             | Addit | onal Field     |                        |            | Operator |                                         |  |
| No Action                         | COL   | NT             |                        | <u>c</u>   |          | $\vee$                                  |  |
| <ul> <li>Result Page</li> </ul>   | Group | Ву             |                        |            | Operator |                                         |  |
| <ul> <li>Relative Link</li> </ul> |       |                |                        |            |          | $\sim$                                  |  |
| O Full URL                        |       |                |                        |            |          |                                         |  |
| URL                               | Prev  | ew             |                        |            |          |                                         |  |
|                                   | Opp   | ortunities A   | ssigned to Me in El    | JR         |          |                                         |  |
|                                   | 8 O f | portunities W  | ith a combined Volum/  | e of       |          |                                         |  |
|                                   | 2     | 01M            |                        |            |          |                                         |  |

The configuration screen (including preview options) allows to configure these tiles within a few clicks:

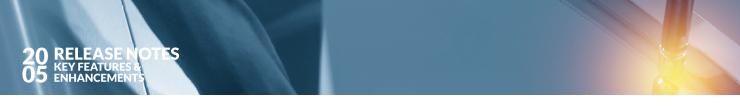

#### 2.2. UI Widget Profiles and Assignment to Role

**Widgets** can now be flexibly assigned to roles so that different user groups (assigned to different roles) will have an adequate user experience when logging on to MX providing them with the most relevant information needed to execute their day to day activities.

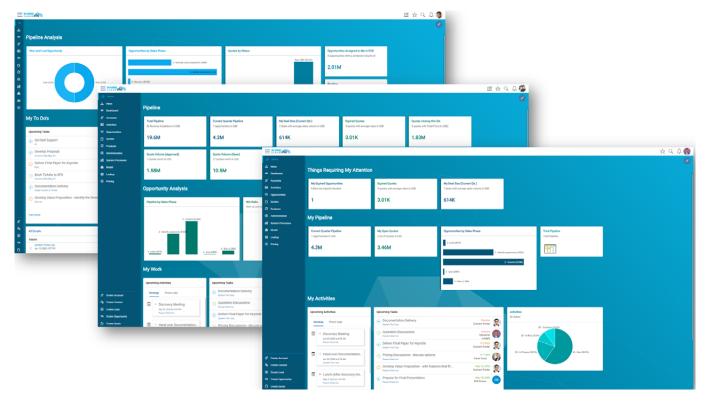

**NOTE:** The homepage and account overview pages introduced in 20/02 need to be manually re-created for the respective widgets to show under the homepage. A separate how-to document will be provided.

#### 3. Activity Management

In 20/02, **Activity Management** was introduced with Tasks being a first class citizen in MX. As part of the 20/05 release, additional features and capabilities have been added, including email, meeting and phone call tracking as well as a Gantt Chart representation for complex RFQs to support advanced collaboration and deadline tracking.

#### 3.1. New Activity Types: Emails, Meetings and Phone Calls

Three new activity types to capture **emails**, **meetings** and **phone calls** have been added to the scope of MX as part of 20/05. Activities can be referenced to quotes, opportunities and accounts respectively showing the entire interaction history to the user to get a full 360 view of the past activities as well as of activities scheduled in the future.

#### 3.1.1. Emails

When integrated via API (with e.g. Outlook 365), MX will extract **email addresses** and determine whether those emails are known contacts in the system and tag them accordingly. If not, MX indicates to the user that a new contact has been referenced, and allowing a convenient way to convert the email address into a proper MX contact, therefore increasing data completeness and assisting the user to also improve data quality:

| Overview 🔊 Role / Function 🕞 Related                                                                                                    | Objects                                                                                                    |                                                                                                    |                                                                                                    |                                                     |
|----------------------------------------------------------------------------------------------------|----------------------------------------------------------------------------------------------------|----------------------------------------------------------------------------------------------------|----------------------------------------------------------------------------------------------------|-----------------------------------------------------|
| Pinky Rose<br>First Assistant to the CEO's O<br>Apr 20, 2020, 7:27 AM                                                                                                    | 3                                                                                                    |                                                                                                    | ◇ N                                                                                                    | ledium Priority [ 🕻                                 |
| Great talking to you the other day! As discussed, I am se                                                                                                    | nding you additional information for you to consider.                                                                                                    |                                                                                                    |                                                                                                    |                                                     |
| If you're looking for some use cases specifically     I compiled a Dropbox (older with 1) additional us     And to answer your question regarding hosting of Lorem ipsum dolor sit amet, consectetur adipiscing elit, consequat. Duis aute irure dolor in reprehenderit in volu Volutpat sed oras ornare arou dui vivamus arcu felis bib | <u>Loud</u> . This is our corporate website with a lot of usefull infor<br>in your industry, I can arrange a call w/ ACME Corp. They can<br>e cases, 2) our implementation methodology and 3) ROM for<br>an Azure: yes, this is definetively an option. I can inquire addit<br>sed do elusmod tempor incididunt ut labore et dolore magna<br>ptate velit esse cillum dolore eu fugiat nulla pariatur. Excepte<br>endum. Dictum varius duis at consectetur. Ac auctor augue n<br>uilis eu non. Cum sociis natoque penatibus et magnis dis par | p provide some context on how we hr<br>r budgeting purposes (note, addition:<br>tional information if you'd like, but aci-<br>a aliqua. Ut enim ad minim veniam, q<br>ur sint occaecat cupidatat non proid<br>nauris augue neque gravida. Magna :<br>turient montes. Sed vulputate mi sit | al discounts will be honored for > 100 user licenses),<br>tually all of our customers opted to host NX inside SAP's dat<br>juis nostrud exercitation ullamoc laboris nisi ut aliquip ex ea<br>lent, sunt in culpa qui officia deserunt mollit anim id est labor<br>fringilla urna porttitor rhoncus dolor purus. Ac turpis egestas<br>amet mauris commodo quis imperdiet. Volutpat lacus laore | a centers!<br>commodo<br>um.<br>: maecenas pharetra |
| Attachments                                                                                                    |                                                                                                    | Account: Kixo                                                                                                    | ( <u>1</u> ]                                                                                                    |                                                     |
| 1908_Groovy_Service_Guide.pdf                                                                                                    | Build, Collaborate & Integrate API                                                                                                    | Discover New Contacts                                                                                                    |                                                                                                    |                                                     |
| PDF                                                                                                    | PDF Build, Collaborate & Integrate API                                                                                                    | Name                                                                                                    | E-Mail                                                                                                    |                                                     |
| division.XLSX                                                                                                    | Integration Guide.docx                                                                                                    | Sky Tan                                                                                                    | sky.tan@dummymall.com                                                                                                    | 8                                                   |
|                                                                                                    |                                                                                                    |                                                                                                    |                                                                                                    |                                                     |
|                                                                                                    |                                                                                                    |                                                                                                    |                                                                                                    |                                                     |
|                                                                                                    |                                                                                                    |                                                                                                    |                                                                                                    |                                                     |

If a contact should be added to MX, the user can simply click on the create contact button under the section '**Discover New Contacts**'. This will trigger the respective creation dialog with fields being populated directly from the API:

| tî∂ Home             | < Helio testing                                                                                                    | Create                                                                   | e Contact                                      | ×                                           |
|----------------------|----------------------------------------------------------------------------------------------------|--------------------------------------------------------------------------|------------------------------------------------|---------------------------------------------|
|                      | Average (Constraint)     Average (Constraint)     Average (Constra | (v)                                                                      | * First Name:<br>Sky<br>Postton:               | High Priority     C     High Priority     C |
|                      | For Authorization Insue in KPI tiles, I checked<br>Regards,<br>Swe Mon<br>Attachments                                                                                                    | Gender:            Phone:            Fax:            Address information | E Mall:<br>(sky:tanigidummymail.com<br>Mobile: | d that no other urgent issues comes.        |
|                      | 1908_Groovy_Service_Guid                                                                                                    | Account     C     Street:     C     D     Province / State:              | Use Account Address:                           |                                             |
| ≈ Create Opportunity |                                                                                                    |                                                                          | Close                                          |                                             |

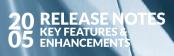

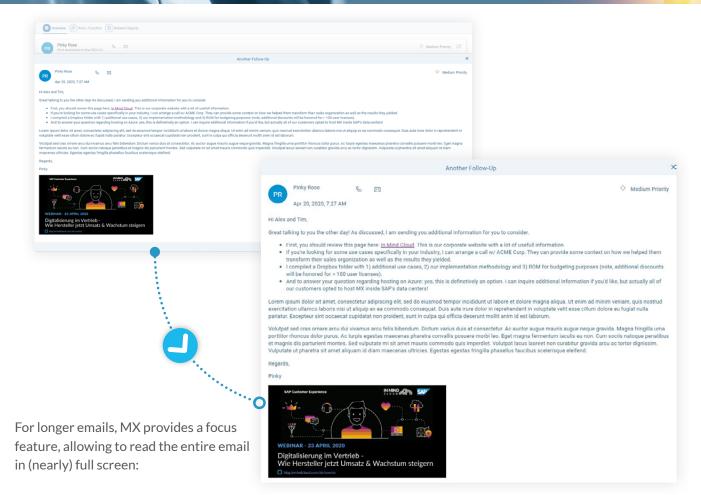

#### 3.1.2. Meetings and Phone Calls

**Meetings and Phone Calls** follow the same UI concept as tasks: a small and simple side card allows a sales rep to quickly log meetings and phone calls, record outcome, decision points or minutes of meeting and close out the interaction within a few clicks.

| _ |        | 5 rows                           |                           |                           | Current logged in user             | rvariable 멸 🤇  | Participants 💛 🌔                     | 1↓1 ∨ (73 ∨                            |                    |          |       |
|---|--------|----------------------------------|---------------------------|---------------------------|------------------------------------|----------------|--------------------------------------|----------------------------------------|--------------------|----------|-------|
| ] | Status | Name                             | Start Date/Time           | Due Date/Time             | Reference                          | Organizer      | ×                                    |                                        |                    |          |       |
| ] | 1      | Discovery Meeting                | Apr 29, 2020, 4:30 PM     | Apr 29, 2020, 5:00 PM     | New Plant Setup                    | Sushant Potda  | _                                    |                                        |                    |          |       |
| ] | 1      | Hand over Documentation Deliv    | Apr 30, 2020, 2:52 PM     | Apr 30, 2020, 3:52 PM     |                                    | Sushant Potda  | Final Presentation - Virtu           | al meeting                             |                    |          |       |
| 1 | ۲      | Lunch (After discovery meeting)  | May 5, 2020, 1:30 PM      | May 5, 2020, 2:30 PM      | New Plant Setup                    | Sushant Potdar |                                      |                                        |                    |          |       |
| 1 | ۲      | Discuss Proposal with John       | May 15, 2020, 11:40<br>PM | May 21, 2020, 12:40<br>AM | Q2 Deal - Future Vision - Packagin | Karan Sood     | Start Date / Time<br>End Date / Time |                                        | May 28, 2020, 1:30 |          | 0     |
| 1 | ۲      | Final Presentation - Virtual mee |                           | May 28, 2020, 2:30 PM     | New Plant Setup                    | Sushant Potdar |                                      |                                        | May 28, 2020, 2:30 | PM       | C     |
|   | ÷.     |                                  |                           |                           |                                    |                | Status                               |                                        | 10 - New           |          |       |
|   |        |                                  |                           |                           |                                    |                | Priority                             |                                        | (30 - High         |          | `     |
|   |        |                                  |                           |                           |                                    |                | Direction                            |                                        | Outbound           |          |       |
|   |        |                                  |                           |                           |                                    |                | Organizer                            |                                        | (sushant.potdar@ir | nmindclo | ud.c. |
|   |        |                                  |                           |                           |                                    |                | Account                              |                                        | Future Vision Inc  |          | C     |
|   |        |                                  |                           |                           |                                    |                | Related To                           |                                        | New Plant Setup    |          | 0     |
|   |        |                                  |                           |                           |                                    |                | Participants                         |                                        |                    |          |       |
|   |        |                                  |                           |                           | 1) of 1 pages > >>                 |                | Name                                 | Email                                  | Role               |          |       |
|   |        |                                  |                           |                           | of t pages / //                    |                | Sushant Potdar                       | sushant.potdar<br>@inmindcloud.c<br>om | Employee           |          |       |
|   |        |                                  |                           |                           |                                    |                | Joe Wills                            | joe.wills@future<br>vision.com         | Contact            |          |       |
|   |        |                                  |                           |                           |                                    |                | Attachments (1)                      |                                        |                    |          | +     |
|   |        |                                  |                           |                           |                                    |                | Product Rel                          | ease 2002.pdf                          |                    |          | 8     |

#### 3.1.3. API Updates

The **activity API's** have been updated and are now available for all activity sub-types as shown in the <u>technical</u> <u>documentation and reference code</u>.

#### 3.2. Gantt Chart View for Accounts, Quotes and Opportunity

Selling more complex products and solutions is often like a little project, especially when you embark on tenders for bigger business opportunities. Knowing and tracking all participants tasks and timelines tasks and timelines help to coordinate complex sales cycles across multiple parties involved, thus improving the overall collaboration and chance of success.

Tasks can now be presented in a **Gantt Chart** allowing to manage the most complex sales cycles and keeping milestones and deadline in mind:

| 1  | C Quote : Q1, 00001 (Approved)                     |                     |                             |                     | 😽 🛛 Jan 9             | . 2020 💼 🗍            | SD 🕒 Version 1   | 6) hi 🗸           |
|----|----------------------------------------------------|---------------------|-----------------------------|---------------------|-----------------------|-----------------------|------------------|-------------------|
| (  | (     Overview      Notes      Items      Delivery | Analytics           | Approvals 🛞 Partr           | ers 🧭 Attachments ( | Proposal 🔄 Ac         | tivities 🔲 Activities |                  | Report Attributes |
| Ta | Tasks Meetings Phone Calls Emails                  |                     |                             |                     |                       |                       |                  |                   |
| ł  | F 🗐 🖪 🖹 12 rows                                    |                     |                             | Searc               | h                     | Q Task Name           | ✓ (1↓1 ∨         | 7 · · 8           |
|    |                                                    |                     |                             |                     |                       | Q                     |                  | @, E              |
|    | Task Name                                          | 29.3.               | April 2020<br>5.4.          | 12.4.               | 19.4.                 | 26.4.                 | May 2020<br>3.5. | 10.5.             |
|    | Discovery Meeting                                  |                     |                             |                     |                       |                       |                  |                   |
|    | Evaluate Technical Feasibility                     | Eva                 | luate Techn                 |                     |                       |                       |                  |                   |
|    | () Internal Review - Milestone 1                   |                     | Internal Re                 |                     |                       |                       |                  |                   |
|    | Develop Pitch and Prepare Tender<br>Requirements   | Develop Pitch and I | Prepare Tender Requirements |                     |                       |                       |                  |                   |
|    | Pricing Decision                                   |                     | Pricing De                  | ision               |                       |                       |                  |                   |
|    | Legal Review                                       |                     |                             | egal Review         |                       |                       |                  |                   |
|    | 1 Legal - Final OK?!                               |                     |                             | Legal - Final OK?   |                       |                       |                  |                   |
|    | Oevelop Final Proposal                             |                     |                             | D                   | evelop Final Proposal |                       |                  |                   |
|    | Review Final Proposal - Go / No Go                 |                     |                             |                     |                       | Review                |                  |                   |
|    | Customer Pitch / Presentation                      |                     |                             |                     |                       | Custome               |                  |                   |
|    | Obtain Feedback                                    |                     |                             |                     |                       | İ                     | Obtain           |                   |

Sales reps can maintain and assign tasks, enter respective progress / completion information per task and keep the entire sales team updated.

#### 3.3. New MX Widgets for Homepage

Two new '**MX Widgets**' for 'Upcoming Tasks' and Upcoming Activities' have been added and can be used within a widget profile.

#### 3.3.1. Upcoming Tasks

Staying on top of their schedules is key to sales reps: missed deadlines, overdue tasks will be a thing of the past as MX now shows **upcoming tasks** directly on the homepage.

With intuitive color-coding to indicate overdue, and quickly approaching deadlines, as well as the days left for a task to be completed, users will be able to manage schedules always keeping an eye on their to-do list.

Tasks that have been either marked as 'cancelled' or 'completed' will not be shown on this tile.

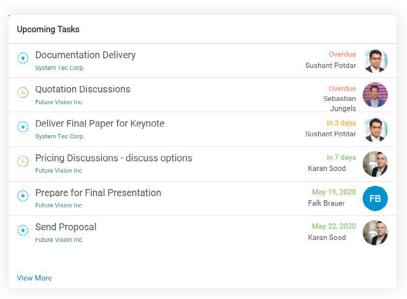

#### 3.3.2. Upcoming Activities

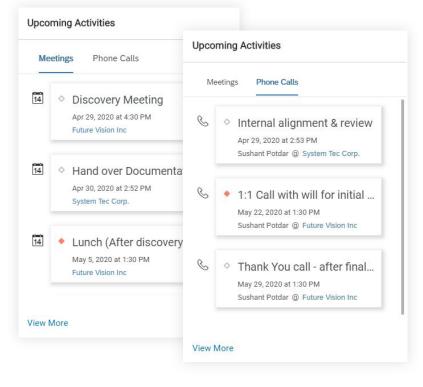

Like the 'Upcoming Tasks', this tile will show in a consolidated view, both activities of type '**Phone Calls**' and '**Meetings**' that are scheduled next.

The user can toggle the view between 'Meetings' and 'Phone Calls' to get a sequential view of both activity sub-types.

The 'View More' link will take the user to the respective data set, with the correct filters applied (i.e. open (or not closed / not cancelled) activities assigned to the current user with an end date greater than now).

#### 4. Favorites and Inbox

As part of the MX Homepage UI improvements, links to '**Favorites**' and '**Inbox**' have been removed from the homepage. Therefore, both features have received their own links making them accessible from anywhere in the application for quick access.

#### 4.1. Favorites

**Favorites** can now be accessed from the top application bar which is available anywhere in the application. That way, the user does not have to navigate back to the homepage and click on the respective link:

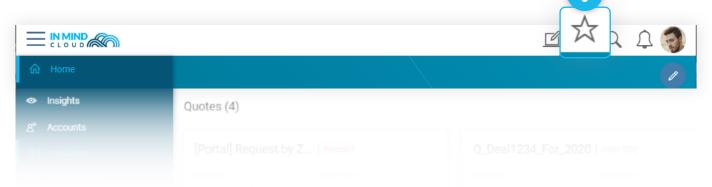

On the newly design landing page for favorites, attributes are shown that are critical business attributes that are specific to the respective business object, providing even more information to the user as s/he selects the correct favorite:

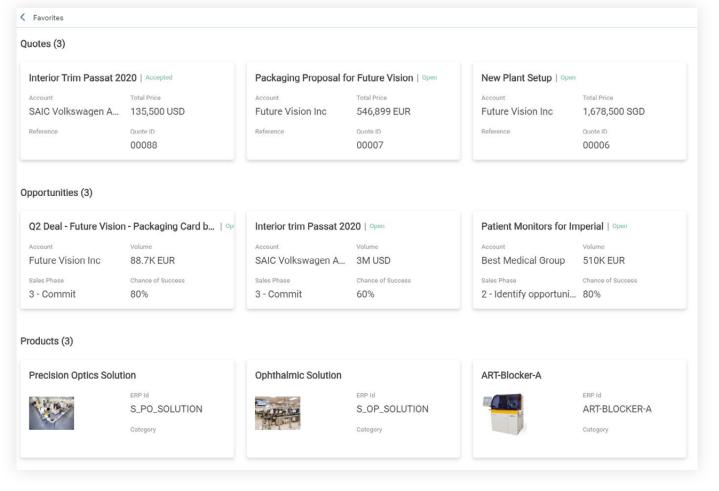

# 20 RELEASE NOTES 65 ENHANCEMENTS

#### 4.2. Inbox

**Inbox** can now be found in the main navigation bar allowing convenient access to users without first navigating to the homepage.

|                         |                                        |         |          |        | A Q D 🌒                              |
|-------------------------|----------------------------------------|---------|----------|--------|--------------------------------------|
| යි Home                 | Inbox                                  |         |          |        |                                      |
| 📩 Inbox                 | -                                      |         |          |        | (My Tasks 🗸 🗘 0 💙 🛛 🗶 🕲              |
| Dashboard               | Title                                  | Version | Quote ID | Status | Creator                              |
| A <sup>≡</sup> Accounts | DMR Portables proposal                 | 1       | 00008    | Open   | sushant.potdar@inmindcloud.com *** > |
| E Activities            | S Packaging Proposal for Future Vision | 1       | 00007    | Open   | sushant.potdar@inmindcloud.com >>>   |
| ∞ Opportunities         | New Plant Setup                        | 1       | 00006    | Open   | sushant.potdar@inmindcloud.com *** > |
| Quotes     Products     | 10 Q3 Deal                             |         |          | Open   | sushant.potdar@inmindcloud.com >>>   |

#### **5. Access Permissions**

To provide more flexibility and consistency when designing **access permissions and rules**, the standard delivered rules have been updated to provide the right level of access restrictions based on your business requirements. The following sample rules are shipped as part of the 20/05 standard delivery across all major business objects (i.e. account, contact, activity, lead, opportunity, quote):

- Current User is Creator / Owner / assigned a Partner Function
- Current User is within the Org Unit of Creator / Owner / Partner Function
- For contacts and activities, we allow to inherit access based on the access of the linked account
- You can now also restrict users seen, e.g. when adding assignees to a task

#### 6. Action Workflow Enhancement

To improve the user experience as well as data quality, MX will now show only the relevant clickable actions based on the current quoting process. The rest of the action buttons will be greyed out.

For example, if a quote has not been saved yet, the four action group buttons (i.e. Pre-submit Checks, Reports, ERP Helpers and Actions) are greyed out. After a successful save or retrieval of pricing, relevant available actions become clickable.

| < | 🖸 Quote : act | tion workflow testing, 00036 (Open) |                 |                    | Apr 22, 2020   | 2,500.0000    | SGD 🗗         | Version 1     | > lu. 🗸          | ] ☆       |
|---|---------------|-------------------------------------|-----------------|--------------------|----------------|---------------|---------------|---------------|------------------|-----------|
|   | () Overview   | Notes 👔 Items 🕞 Delivery 🤅          | Analytics 🖽 Ap  | provals 🛞 Partners | s 🧭 Attachment | rs Prope      | osal 🔄 Ac     | tivities 🔲 Ac | tivities 🛆 Aur 🔉 | ~ ~       |
| + | 0             |                                     | 🗌 Collapse All  | Search             | C              | Name          |               | ~             | ♥ • ▼ ⊗          | 8         |
|   | Position      | Name                                | Product Name    | Remarks            | Optional       | Quantity      | UOM           | Discount      | Absolute Value   | Curre     |
|   | 1             |                                     | AS_SENSOR       | Add Remarks        | • NO           | 1.0000        | C             | 0.0000        |                  | $\square$ |
|   | 2             | (ARUBA_7200 )                       | ARUBA_7200      | Add Remarks        | • NO           | 1.0000        | <b>B</b>      | 0.0000        |                  | $\square$ |
|   | <u>3</u>      | ART-DEBLOCKER-M                     | ART-DEBLOCKER-M | Add Remarks        | • NO           | 1.0000        | C B           | 0.0000        |                  | $\square$ |
|   | 4             | ART-DEBLOCKER-A                     | ART-DEBLOCKER-A | Add Remarks        | • NO           | 1.0000        | C             | 0.0000        |                  | $\square$ |
|   | 5             | (ART-BLOCKER-M                      | ART-BLOCKER-M   | Add Remarks        | • NO           | 1.0000        | C             | 0.0000        |                  | $\square$ |
|   |               |                                     |                 |                    |                |               |               |               |                  |           |
|   |               |                                     |                 |                    |                |               |               |               |                  |           |
|   |               |                                     |                 |                    |                |               |               |               |                  |           |
|   |               |                                     |                 |                    | ubmit Checks   | Pre-submit Ch | ecks   Report | elpers Act    | Actions Price    | Save      |

#### 7. APPENDIX

## 7.1. Fields Added for Filter / Sort / Display

#### 7.1.1. Accounts

| Field                 | Available for |        |         |
|-----------------------|---------------|--------|---------|
|                       | Sort          | Filter | Display |
| Name                  | Х             | Х      | Х       |
| ERPID                 | Х             | Х      | Х       |
| Prospect              | Х             | Х      | Х       |
| Account Group         | Х             | Х      | Х       |
| Status                | Х             | Х      | Х       |
| Creator               | Х             | Х      | Х       |
| Owner                 | Х             | Х      | Х       |
| Region                | Х             | Х      | Х       |
| Туре                  | Х             | Х      | Х       |
| Industry              | Х             | Х      | Х       |
| Classification        | Х             | Х      | Х       |
| Website               | Х             | Х      | Х       |
| Description           | Х             | Х      | Х       |
| Country               | Х             | Х      | Х       |
| City                  | Х             | Х      | Х       |
| Created On            | Х             | Х      | Х       |
| Last Updated          | Х             | Х      | Х       |
| ZIP                   | Х             | Х      | Х       |
| Province / State      | Х             | Х      | Х       |
| Tags                  |               | Х      | Х       |
| Partner Function Role |               | Х      |         |
| Partner Function User |               | Х      |         |
| Favorite              |               | Х      |         |

## 7.1.2. Opportunities

| Field                 | Available for |        |         |  |  |  |  |
|-----------------------|---------------|--------|---------|--|--|--|--|
|                       | Sort          | Filter | Display |  |  |  |  |
| Title                 | Х             | Х      | Х       |  |  |  |  |
| SAP ID                | Х             | Х      | Х       |  |  |  |  |
| External ID           | Х             | Х      | Х       |  |  |  |  |
| Account               | Х             | Х      | Х       |  |  |  |  |
| Owner                 | Х             | Х      | Х       |  |  |  |  |
| Source                | Х             | Х      | Х       |  |  |  |  |
| Sales Phase           | Х             | Х      | Х       |  |  |  |  |
| Chance of Success (%) | Х             | Х      | Х       |  |  |  |  |
| Volume                | Х             | Х      | Х       |  |  |  |  |
| Weighted Volume       | Х             | Х      | Х       |  |  |  |  |
| Currency              | Х             | Х      | Х       |  |  |  |  |
| Expected Closure      | Х             | Х      | Х       |  |  |  |  |
| Revenue Start Date    | Х             | Х      | Х       |  |  |  |  |
| Revenue End Date      | Х             | Х      | Х       |  |  |  |  |
| Organization Unit     | Х             | Х      | Х       |  |  |  |  |

## 20 RELEASE NOTES 05 ENHANCEMENTS

| Field                 | Available for |        |         |
|-----------------------|---------------|--------|---------|
|                       | Sort          | Filter | Display |
| Distribution Channel  | Х             | Х      | Х       |
| Division              | Х             | Х      | Х       |
| Sales Office          | Х             | Х      | Х       |
| Created On            | Х             | Х      | Х       |
| Last Updated          | Х             | Х      | Х       |
| Creator               | Х             | Х      | Х       |
| Status                | Х             | Х      | Х       |
| Tags                  |               | Х      | Х       |
| Favorite              |               | Х      |         |
| Description           |               | Х      | Х       |
| Partner Function Role |               | Х      |         |
| Partner Function User |               | Х      |         |
| Quoted Volume         |               |        | Х       |
| Reporting Volume      |               |        | Х       |
| Sales Organization    |               |        |         |

#### 7.1.3. Quotes

| Field                 | Available for |        |         |  |
|-----------------------|---------------|--------|---------|--|
|                       | Sort          | Filter | Display |  |
| Quote ID              | Х             | Х      | Х       |  |
| Title                 | Х             | Х      | Х       |  |
| ERP ID                | Х             | Х      | Х       |  |
| Creator               | Х             | Х      | Х       |  |
| Pricing Date          | Х             | Х      | Х       |  |
| Organization Unit     | Х             | Х      |         |  |
| Date of Expiry        | Х             | Х      | Х       |  |
| Total Sales (Volume)  | Х             | Х      | Х       |  |
| Sales Organization    | Х             | Х      |         |  |
| Distribution Channel  | Х             | Х      | ]       |  |
| Division              | Х             | Х      | ]       |  |
| Last Updated          | Х             | Х      | Х       |  |
| Submit Date           | Х             | Х      | Х       |  |
| Closed Date           | Х             | Х      | Х       |  |
| Sales Office          | Х             | Х      |         |  |
| Account               | Х             | Х      | Х       |  |
| Status                | Х             | Х      | Х       |  |
| Created On            | Х             | Х      | Х       |  |
| Tags                  |               | Х      | Х       |  |
| Favorite              |               | Х      |         |  |
| Partner Function Role |               | Х      |         |  |
| Partner Function User |               | Х      |         |  |
| Description           |               |        | Х       |  |
| Version               |               |        | Х       |  |

#### 7.1.4. Products

| Field         | Available for |        |         |
|---------------|---------------|--------|---------|
|               | Sort          | Filter | Display |
| Product Name  | Х             | Х      | Х       |
| External ID   | Х             | Х      | Х       |
| Status        | Х             | Х      | Х       |
| Туре          | Х             | Х      | Х       |
| Product Label | Х             | Х      | Х       |
| Created On    | Х             | Х      | Х       |
| Last Updated  | Х             | Х      | Х       |
| Product ID    |               | Х      |         |
| Product Tags  |               | Х      | Х       |
| Description   |               | Х      | Х       |
| Attributes    |               | Х      |         |
| Sales Team    |               | Х      |         |
| Favorite      |               | Х      |         |
| Image         |               |        | Х       |

#### **ABOUT US**

In Mind Cloud (www.inmindcloud.com) is an independent provider of an innovative manufacturing sales platform. Our solution "Manufacturing X" combines CRM and CPQ with production expertise and intelligent insights to transform the profitability of manufacturing and engineering businesses. Based on the SAP Cloud Platform the solution is deeply integrated into manufacturing processes and front-end sales operations. In Mind Cloud is operating globally through its offices in Germany, USA, Singapore, China and a high-value partner network.

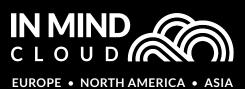